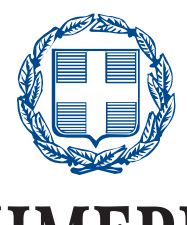

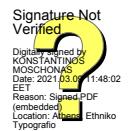

# **ΕΦΗΜΕΡΙ∆Α ΤΗΣ ΚΥΒΕΡΝΗΣΕΩΣ**

## **ΤΗΣ ΕΛΛΗΝΙΚΗΣ ∆ΗΜΟΚΡΑΤΙΑΣ**

9 Μαρτίου 2021 **ΤΕΥΧΟΣ ΔΕΥΤΕΡΟ** Αρ. Φύλλου 902

### **ΑΠΟΦΑΣΕΙΣ**

Αριθμ. 26411 ΕΞ 2021

**Καθορισμός διαδικασίας και ηλεκτρονικών προδιαγραφών της ηλεκτρονικής πλατφόρμας για τη διεξαγωγή της ηλεκτρονικής ψηφοφορίας μεταξύ των πιστωτών για την έγκριση σχεδίου συμφωνίας εξυγίανσης στο πλαίσιο του ν. 4738/2020 (Α' 207) «Ρύθμιση οφειλών και παροχή δεύτερης ευκαιρίας και άλλες διατάξεις».** 

#### **Ο ΥΠΟΥΡΓΟΣ ΟΙΚΟΝΟΜΙΚΩΝ**

Έχοντας υπόψη:

1. Τις διατάξεις:

α) του άρθρου 72 παρ. 1 και 34 παρ. 1 του ν. 4738/2020 (Α' 207) «Ρύθμιση οφειλών και παροχή δεύτερης ευκαιρίας και άλλες διατάξεις»,

β) του άρθρου 90 του «Κώδικα Νομοθεσίας για την Κυβέρνηση και τα κυβερνητικά όργανα», που κυρώθηκε με το άρθρο πρώτο του π.δ. 63/2005 (Α' 98), σε συνδυασμό με τις διατάξεις της περ. 22 του άρθρου 119 του ν. 4622/2019 (Α΄ 133),

γ) του π.δ. 81/2019 «Σύσταση, συγχώνευση και μετονομασία Υπουργείων και καθορισμός αρμοδιοτήτων τους - Μεταφορά υπηρεσιών και αρμοδιοτήτων μεταξύ Υπουργείων» (Α' 119),

δ) του π.δ. 83/2019 «Διορισμός Υπουργών, Αναπληρωτών Υπουργών και Υφυπουργών» (Α' 121),

ε) του π.δ. 142/2017 «Οργανισμός Υπουργείου Οικονομικών» (Α' 181).

2. Το γεγονός ότι από τις διατάξεις της παρούσας δεν προκαλείται δαπάνη σε βάρος του κρατικού προϋπολογισμού, αποφασίζουμε:

> Άρθρο 1 Σκοπός

Σκοπός της παρούσας είναι η απεικόνιση και η περιγραφή των λειτουργικών προδιαγραφών της ηλεκτρονικής ψηφοφορίας διαδικασίας εξυγίανσης του ν. 4738/2020 (Α' 207) που τηρείται αρμοδίως στην Ενιαία Ψηφιακή Πύλη της Δημόσιας Διοίκησης www.gov.gr (η Ηλεκτρονική Πλατφόρμα Εξυγίανσης του ν. 4738/2020 (άρθρο 3), εφεξής η «Πλατφόρμα»). Οι προδιαγραφές περιλαμβάνουν την απαραίτητη λειτουργικότητα για την εύρυθμη υποστήριξη των ενεργειών που απαιτούνται από τα εμπλεκόμενα μέρη, σύμφωνα με το εφαρμοστέο νομοθετικό πλαίσιο. Η χρήση της πλατφόρμας για την παροχή συναίνεσης σε συμφωνία εξυγίανσης είναι προαιρετική.

#### Άρθρο 2

Ρόλοι Χρηστών - Μενού Πλοήγησης

1. Η πλατφόρμα διαθέτει ένα σύνολο προκαθορισμένων ρόλων, οι οποίοι ανατίθενται στους χρήστες. Η δυνατότητα εκτέλεσης των προκαθορισμένων ενεργειών της πλατφόρμας καθώς και τα δικαιώματα πρόσβασης στο σύνολο της πληροφορίας, καθορίζονται βάσει των δικαιωμάτων που έχουν αποδοθεί σε κάθε ρόλο.

2. Ένας χρήστης δύναται να διαθέτει έναν ή περισσότερους από τους ακόλουθους ρόλους:

(α) Οφειλέτης: Φυσικό ή Νομικό πρόσωπο, το οποίο δύναται να εκκινεί τη διαδικασία εξυγίανσης και να καταχωρεί τα στοιχεία των οφειλών του.

(β) Εμπειρογνώμονας: Φυσικό ή Νομικό Πρόσωπο το οποίο έχει προηγουμένως εγγραφεί στο Μητρώο Εμπειρογνωμόνων, έχει επιλεγεί από τον χρήστη «Οφειλέτη» ή «Πιστωτή» και αναλαμβάνει να συντάξει την έκθεση εμπειρογνώμονα.

(γ) Επιβλέπων Δημοσίου: Στέλεχος της Ειδικής Γραμματείας Διαχείρισης Ιδιωτικού Χρέους του Υπουργείου Οικονομικών (ΕΓΔΙΧ), με δικαιώματα απλής προβολής των αιτημάτων που καταχωρούνται στην πλατφόρμα και επισκόπηση αναφορών.

(δ) Διαχειριστής πλατφόρμας: Στέλεχος της Γενικής Γραμματείας Πληροφοριακών Συστημάτων Δημόσιας Διοίκησης του Υπουργείου Ψηφιακής Διακυβέρνησης (ΓΓΠΣΔΔ), με δικαιώματα παραμετροποίησης και διαχείρισης της πλατφόρμας και των χρηστών της πλατφόρμας (ανάθεση ρόλων κ.λπ.).

(ε) Θεσμικός πιστωτής: ο Χρηματοδοτικός Φορέας, το Δημόσιο ή ο Φορέας Κοινωνικής Ασφάλισης, με δικαίωμα παραμετροποίησης των διαχειριστών υποθέσεων του φορέα τον οποίο εκπροσωπεί.

(στ) Διαχειριστής χρηστών Θεσμικού πιστωτή: Στέλεχος Θεσμικού πιστωτή.

(ζ) Διαχειριστής υποθέσεων Θεσμικού πιστωτή: Στέλεχος Θεσμικού πιστωτή με δικαίωμα εκκίνησης της διαδικασίας εξυγίανσης, προβολής των υποθέσεων που αφορούν τον φορέα τον οποίο εκπροσωπεί, καθώς και συμμετοχής στην Ηλεκτρονική Ψηφοφορία.

(η) Λοιποί Πιστωτές: Φυσικά/Νομικά πρόσωπα έναντι των οποίων έχει υποχρεώσεις ο οφειλέτης και δεν

10735

ανήκουν στην κατηγορία των Θεσμικών πιστωτών, με δικαίωμα εκκίνησης της διαδικασίας και συμμετοχής στην ψηφοφορία για τις υποθέσεις που τους αφορούν.

3. Με την επιτυχή σύνδεση του χρήστη, η πλατφόρμα εμφανίζει μενού πλοήγησης με τις διαθέσιμες λειτουργίες, οι οποίες διαμορφώνονται βάσει του ρόλου με τον οποίο έχει πραγματοποιηθεί η είσοδος. Συνολικά, οι παρεχόμενες λειτουργίες είναι οι παρακάτω:

α) Εκκίνηση Διαδικασίας. β) Λίστα Υποθέσεων.

γ) Συμμετοχή σε Ψηφοφορία. δ) Παραγωγή Αναφορών.

ε) Παραμετροποίηση. στ) Διαχείριση χρηστών. ζ) Βοήθεια.

4. Οι χρήστες «Οφειλέτης», «Εμπειρογνώμονας» και «Λοιποί Πιστωτές - Φυσικά/Νομικά Πρόσωπα» αποκτούν πρόσβαση στη Πλατφόρμα μέσω της Ενιαίας Ψηφιακής Πύλης της Δημόσιας Διοίκησης (www.gov.gr) με την επιλογή του συνδέσμου που αντιστοιχεί στον ρόλο τους.

5. Με την επιτυχή σύνδεση του χρήστη στην Πλατφόρμα, αυτή εμφανίζει μενού πλοήγησης με τις διαθέσιμες λειτουργίες, οι οποίες διαμορφώνονται βάσει του ρόλου με τον οποίο έχει πραγματοποιηθεί η είσοδος. Συνολικά οι παρεχόμενες λειτουργίες είναι οι παρακάτω:

α) Προβολή συνόλου υποθέσεων (ενεργών και μη).

β) Επιλογή πλήθους αποτελεσμάτων ανά σελίδα.

γ) Φιλτράρισμα των υποθέσεων βάσει των επιλογών που καταχωρεί ο χρήστης σε ένα ή περισσότερα σχετικά πεδία.

δ) Αναζήτηση υποθέσεων βάσει των επιλογών που καταχωρεί ο χρήστης σε ένα ή περισσότερα σχετικά πεδία.

ε) Ταξινόμηση υποθέσεων βάσει στοιχείων της υπόθεσης.

Άρθρο 3

Εγγραφή στην Πλατφόρμα - Δημιουργία αίτησης

1. Η διαδικασία εξυγίανσης μπορεί να εκκινήσει είτε από τον οφειλέτη είτε από κάποιον πιστωτή ο οποίος κατέχει απαιτήσεις έναντι του οφειλέτη είτε από κάποιον εκπρόσωπο πιστωτή, εφόσον πρόκειται για χρηματοδοτικούς φορείς κατά την έννοια της περ. γ' της παρ. 1 του άρθρου 6 του ν. 4738/2020. Η εκκίνηση της διαδικασίας εξυγίανσης στην Ηλεκτρονική Πλατφόρμα Εξυγίανσης του ν. 4738/2020 πραγματοποιείται μέσω της Ενιαίας Ψηφιακής Πύλης της Δημόσιας Διοίκησης www.gov.gr, με την επιλογή του συνδέσμου «Συμμετοχή σε Διαδικασία Εξυγίανσης ως Οφειλέτης» σε περίπτωση εκκίνησης της διαδικασίας από τον οφειλέτη ή «Συμμετοχή σε Διαδικασία Εξυγίανσης ως Πιστωτής» σε περίπτωση εκκίνησης της διαδικασίας από τον πιστωτή.

2. Με την επιτυχή εισαγωγή στην Πλατφόρμα, αυτή εμφανίζει σχετική ένδειξη για την εισαγωγή των προσωπικών του διαπιστευτηρίων του TAXISnet (όνομα χρήστη και κωδικός πρόσβασης).

3. Η Πλατφόρμα ελέγχει:

α) Αν ο ΑΦΜ είναι απενεργοποιημένος

β) Αν ο ΑΦΜ ανήκει σε αποθανόντα (σε περίπτωση φυσικών προσώπων)

γ) Αν ο ΑΦΜ έχει δηλωθεί ως εκπρόσωπος Πιστωτή (μόνο για Θεσμικούς Πιστωτές).

4. Αν είναι απενεργοποιημένος ο ΑΦΜ, η Πλατφόρμα εμφανίζει το μήνυμα «Σύμφωνα με τα στοιχεία της Φορολογικής Διοίκησης ο ΑΦΜ είναι απενεργοποιημένος. Δεν μπορείτε να εισέλθετε στην Πλατφόρμα.». Αν ο ΑΦΜ ανήκει σε αποθανόντα εμφανίζει το μήνυμα «Σύμφωνα με τα στοιχεία της Φορολογικής Διοίκησης ο ΑΦΜ ανήκει σε αποθανόντα. Δεν μπορείτε να εισέλθετε στην Πλατφόρμα.». Αν ο ΑΦΜ δεν έχει δηλωθεί ως εκπρόσωπος πιστωτή εμφανίζει το μήνυμα «Σύμφωνα με τα στοιχεία της Φορολογικής Διοίκησης ο ΑΦΜ δεν έχει δηλωθεί ως εκπρόσωπος πιστωτή. Δεν μπορείτε να εισέλθετε στην Πλατφόρμα.».

5. Με την εκκίνηση της διαδικασίας η Πλατφόρμα δημιουργεί αυτόματα τον Πίνακα 1 - «Στοιχεία Υπόθεσης» στην Καρτέλα «Βασικά Στοιχεία» ο οποίος περιλαμβάνει τα κάτωθι πεδία:

1. Αριθμός Υπόθεσης

2. Ημ/νία Εκκίνησης Διαδικασίας Εξυγίανσης

3. Στάδιο Διαδικασίας

4. Λόγος Ολοκλήρωσης

Τα πεδία 1,2,3 συμπληρώνονται αυτόματα από την πλατφόρμα κατά την εκκίνηση της διαδικασίας. Το πεδίο 4 συμπληρώνεται μόνο στην περίπτωση ολοκλήρωσης της αίτησης.

6. Η διαδικασία συνεχίζεται με την παρ. 7 σε περίπτωση που ο Επισπεύδων είναι ο «Οφειλέτης». Σε περίπτωση που ο Επισπεύδων είναι ο «Πιστωτής» η διαδικασία συνεχίζεται με την παρ. 12.

7. Σε περίπτωση που η διαδικασία εκκινεί από τον «Οφειλέτη» και αποτελεί Νομικό πρόσωπο, η Πλατφόρμα δημιουργεί αυτόματα τον Πίνακα 2α - «Στοιχεία Επισπεύδοντα - Νομικό Πρόσωπο» στην Καρτέλα «Βασικά Στοιχεία». Ο πίνακας 2α περιλαμβάνει τα παρακάτω πεδία:

1. ΑΦΜ Οφειλέτη

- 2. Επωνυμία
- 3. Διεύθυνση Έδρας
- 4. Πόλη Έδρας
- 5. Τ.Κ. Έδρας
- 6. Αρμόδια ΔΟΥ

Τα πεδία 1-6 αντλούνται αυτόματα από την Πλατφόρμα.

8. Με την οριστικοποίηση της καταχώρισης των εν λόγω πεδίων, η Πλατφόρμα ελέγχει εάν το νομικό πρόσωπο που έχει δηλωθεί ως οφειλέτης αποτελεί επιχείρηση η οποία συνεχίζει να βρίσκεται εν λειτουργία.

9. Σε περίπτωση που η διαδικασία εκκινεί από τον «Οφειλέτη» που αποτελεί Φυσικό πρόσωπο, η Πλατφόρμα δημιουργεί αυτόματα τον Πίνακα 2β - «Στοιχεία Επισπεύδοντα - Φυσικό Πρόσωπο» στην Καρτέλα «Βασικά Στοιχεία». Ο πίνακας 2β περιλαμβάνει τα παρακάτω πεδία:

- 1. ΑΦΜ Οφειλέτη
- 2. Όνομα
- 3. Επώνυμο
- 4. Πατρώνυμο
- 5. Διεύθυνση
- 6. Πόλη
- 7. Τ.Κ.
- 8. Αρμόδια ΔΟΥ

Τα πεδία 1-8 αντλούνται αυτόματα από τη Πλατφόρμα. Ομοίως τα ίδια πεδία δημιουργούν τους αντίστοιχους πίνακες «Στοιχεία Οφειλέτη - Νομικό Πρόσωπο» ή «Στοιχεία Οφειλέτη - Φυσικό Πρόσωπο» ανά περίπτωση.

10. Στη συνέχεια, ο χρήστης «Οφειλέτης» καταχωρεί τα ακόλουθα στοιχεία επικοινωνίας:

1) Διεύθυνση ηλεκτρονικού ταχυδρομείου.

2) Τηλέφωνο.

11. Το πεδίο 1 επιβεβαιώνεται μέσω μηχανισμού της Πλατφόρμας και κάνοντας χρήση κωδικού που αποστέλλεται στην καταχωρημένη ηλεκτρονική διεύθυνση και η διαδικασία συνεχίζεται με τις διαδικασίες του άρθρου 4 της παρούσας.

12. Σε περίπτωση που η διαδικασία εκκινεί από τον «Πιστωτή», η Πλατφόρμα δημιουργεί αυτόματα τον Πίνακα 3 - «Στοιχεία Επισπεύδοντα - Νομικό Πρόσωπο» στην Καρτέλα «Βασικά Στοιχεία». Ο πίνακας 3 περιλαμβάνει τα παρακάτω πεδία:

1. ΑΦΜ

2. Επωνυμία

3. Διεύθυνση Έδρας

4. Πόλη Έδρας

5. ΤΚ Έδρας

6. Αρμόδια ΔΟΥ

7. Ηλεκτρονική Διεύθυνση

8. Τηλέφωνο Επικοινωνίας

Τα πεδία 1-6 αντλούνται αυτόματα από τη Πλατφόρμα. Τα πεδία 7,8 καταχωρούνται χειροκίνητα από τον χρήστη «Πιστωτή». Επιπλέον, το πεδίο 7 επιβεβαιώνεται μέσω μηχανισμού της Πλατφόρμας και κάνοντας χρήση κωδικού που αποστέλλεται στην καταχωρημένη ηλεκτρονική διεύθυνση. Ομοίως στην περίπτωση Πιστωτή Φυσικού προσώπου συμπληρώνονται αντίστοιχα τα πεδία του Πίνακα «Στοιχεία Επισπεύδοντα - Φυσικό Πρόσωπο». Σημειώνεται ότι η διαδικασία δύναται να εκκινήσει από έναν μόνο «Επισπεύδοντα Πιστωτή», ακόμα και στη περίπτωση που η επίσπευση της διαδικασίας πραγματοποιείται από άνω του ενός Πιστωτές.

13. Ακολούθως, ο πιστωτής δηλώνει εάν ο Οφειλέτης αποτελεί Φυσικό ή Νομικό Πρόσωπο. Στην περίπτωση φυσικού προσώπου, η Πλατφόρμα δημιουργεί αυτόματα τον Πίνακα 4α - «Στοιχεία Οφειλέτη - Φυσικό Πρόσωπο» στην Καρτέλα «Βασικά Στοιχεία». Ο πίνακας 4α περιλαμβάνει τα παρακάτω πεδία:

1. ΑΦΜ Οφειλέτη

2. Όνομα

3. Επώνυμο

4. Πατρώνυμο

5. Διεύθυνση

6. Πόλη

7. ΤΚ

8. Αρμόδια ΔΟΥ

9. Ηλεκτρονική Διεύθυνση

10. Τηλέφωνο Επικοινωνίας

Τα πεδία 1-10 καταχωρούνται χειροκίνητα από τον χρήστη «Πιστωτή».

14. Στην περίπτωση νομικού προσώπου, η Πλατφόρμα δημιουργεί αυτόματα τον Πίνακα 4β - «Στοιχεία Οφειλέτη - Νομικό Πρόσωπο» στην Καρτέλα «Βασικά Στοιχεία». Ο πίνακας 4β περιλαμβάνει τα παρακάτω πεδία:

1. ΑΦΜ

- 2. Επωνυμία
- 3. Διεύθυνση Έδρας
- 4. Πόλη Έδρας
- 5. ΤΚ Έδρας
- 6. Αρμόδια ΔΟΥ

7. Ηλεκτρονική Διεύθυνση

8. Τηλέφωνο Επικοινωνίας

Τα πεδία 1-8 καταχωρούνται χειροκίνητα από τον χρήστη «Πιστωτή».

15. Με την οριστικοποίηση της καταχώρισης των εν λόγω πεδίων, η Πλατφόρμα ελέγχει εάν το νομικό πρόσωπο που έχει δηλωθεί ως οφειλέτης αποτελεί επιχείρηση, η οποία συνεχίζει να βρίσκεται εν λειτουργία.

#### Άρθρο 4

Επιλογή και Αντικατάσταση Εμπειρογνώμονα

1. Ο Επισπεύδων Διαδικασίας Οφειλέτης ή Πιστωτής μεταβαίνει στην Καρτέλα «Επιλογή Εμπειρογνώμονα» και επιλέγει Εμπειρογνώμονα από το Μητρώο Εμπειρογνωμόνων.

2. Σε περίπτωση που ο χρήστης «Οφειλέτης» ή «Πιστωτής» επιλέξει Εμπειρογνώμονα Φυσικό Πρόσωπο, η Πλατφόρμα δημιουργεί αυτόματα τον Πίνακα 5α - «Εμπειρογνώμονας - Φυσικό Πρόσωπο». Ο πίνακας 5α περιλαμβάνει τα παρακάτω πεδία:

- 1. Ονοματεπώνυμο
- 2. Διεύθυνση
- 3. Πόλη
- 4. Τ.Κ.
- 5. Ηλεκτρονική Διεύθυνση

6. Τηλέφωνο

3. Σε περίπτωση που ο χρήστης «Οφειλέτης» ή «Πιστωτής» επιλέξει Εμπειρογνώμονα Νομικό πρόσωπο, η Πλατφόρμα δημιουργεί αυτόματα τον Πίνακα 5β - «Εμπειρογνώμονας - Νομικό Πρόσωπο». Ο πίνακας 5β περιλαμβάνει τα παρακάτω πεδία:

- 1. Επωνυμία
- 2. Διεύθυνση Έδρας
- 3. Πόλη Έδρας
- 4. Τ.Κ. Έδρας
- 5. Ηλεκτρονική Διεύθυνση
- 6. Τηλέφωνο

4. Σημειώνεται ότι η επιλογή του Εμπειρογνώμονα από τον χρήστη «Πιστωτή» ή «Οφειλέτη» θα πρέπει να πραγματοποιείται βάσει των προϋποθέσεων που ορίζονται στο άρθρο 48 παρ. 2 του ν. 4738/2020.

5. Στη συνέχεια ο χρήστης «Οφειλέτης» ή «Πιστωτής» επιλέγει τη σχετική ένδειξη για την οριστικοποίηση της επιλογής του. Με την επιλογή της συγκεκριμένης ένδειξης, η Πλατφόρμα αποστέλλει ηλεκτρονικό μήνυμα στον Εμπειρογνώμονα ώστε να προβεί σε Αποδοχή ή Απόρριψη της υπόθεσης.

6. Ο χρήστης «Οφειλέτης» ή «Πιστωτής» που εκκίνησε τη διαδικασία εξυγίανσης δύναται να αλλάξει Εμπειρογνώμονα και να αναθέσει την υπόθεση σε διαφορετικό Εμπειρογνώμονα.

7. Σε περίπτωση που η αλλαγή Εμπειρογνώμονα διενεργηθεί κατά τη διεξαγωγή της Ηλεκτρονικής Ψηφοφορίας, αποστέλλεται σχετική ενημέρωση σε όλους τους εμπλεκόμενους στην εν λόγω υπόθεση εξυγίανσης και διαγράφονται οι ενέργειες που έχουν πραγματοποιηθεί έως εκείνη τη στιγμή στην πλατφόρμα. Ο νέος «Εμπειρογνώμονας» διενεργεί τις απαραίτητες ενέργειες αποδοχής και η διαδικασία επανεκκινείται.

8. Η αλλαγή Εμπειρογνώμονα δεν επιτρέπεται μετά την ολοκλήρωση της ψηφοφορίας.

#### Άρθρο 5

Αξιολόγηση Υπόθεσης από Εμπειρογνώμονα

1. Η αξιολόγηση της υπόθεσης στην Ηλεκτρονική Πλατφόρμα Εξυγίανσης του ν. 4738/2020 πραγματοποιείται με την επιλογή του σχετικού συνδέσμου για τη διαδικασία εξυγίανσης και συγκεκριμένα «Συμμετοχή στη διαδικασία εξυγίανσης ως εμπειρογνώμονας».

2. Με την επιτυχή εισαγωγή στην Πλατφόρμα, αυτή εμφανίζει σχετική ένδειξη για την εισαγωγή των προσωπικών του διαπιστευτηρίων του TAXISnet (όνομα χρήστη και κωδικός πρόσβασης).

3. Η Πλατφόρμα ελέγχει:

α) Αν ο ΑΦΜ είναι απενεργοποιημένος,

β) Αν ο ΑΦΜ ανήκει σε αποθανόντα, και

γ) Αν ο ΑΦΜ δεν περιλαμβάνεται στο Μητρώο Εμπειρογνωμόνων.

4. Αν ο ΑΦΜ είναι απενεργοποιημένος εμφανίζει το μήνυμα «Σύμφωνα με τα στοιχεία της Φορολογικής Διοίκησης ο ΑΦΜ είναι απενεργοποιημένος. Δεν μπορείτε να εισέλθετε στην Πλατφόρμα». Αν ο ΑΦΜ ανήκει σε αποθανόντα εμφανίζει το μήνυμα «Σύμφωνα με τα στοιχεία της Φορολογικής Διοίκησης ο ΑΦΜ ανήκει σε αποθανόντα. Δεν μπορείτε να εισέλθετε στην Πλατφόρμα.». Αν ο ΑΦΜ δεν περιλαμβάνεται στο Μητρώο Εμπειρογνωμόνων, εμφανίζει το μήνυμα «Σύμφωνα με τα στοιχεία της Πλατφόρμας ο ΑΦΜ δεν είναι εγγεγραμμένος στο Μητρώο Εμπειρογνωμόνων. Δεν μπορείτε να εισέλθετε στην Πλατφόρμα.».

5. Ο χρήστης «Εμπειρογνώμονας» καθώς εισέρχεται στη Πλατφόρμα επισκοπεί την «Λίστα Υποθέσεων», που περιλαμβάνει τις υποθέσεις οι οποίες του έχουν ανατεθεί. Ο χρήστης «Εμπειρογνώμονας» μπορεί να αποδεχθεί/απορρίψει τον διορισμό του ανά υπόθεση επιλέγοντας «Αποδοχή» ή «Απόρριψη», εντός προθεσμίας τεσσάρων (4) εργάσιμων ημερών. Η άπρακτη παρέλευση της προθεσμίας αυτής ισοδυναμεί με αποποίηση αποδοχής. Εντός εύλογου χρονικού διαστήματος από τον διορισμό του, ο εμπειρογνώμονας δύναται να παραιτηθεί υποβάλλοντας εγγράφως δήλωση περί ύπαρξης κωλύματος ως προς τη διαχείριση της υπόθεσης, σε περίπτωση που το κώλυμα εντοπιστεί μετά την αποδοχή του διορισμού.

6. Σε περίπτωση Απόρριψης της υπόθεσης, η Πλατφόρμα αποστέλλει ηλεκτρονικό μήνυμα στον επισπεύδοντα της διαδικασίας «Οφειλέτη» ή «Πιστωτή» για να προβεί σε επιλογή νέου «Εμπειρογνώμονα».

7. Με την αποδοχή της ανάληψης της υπόθεσης από τον Εμπειρογνώμονα αποστέλλεται σχετικό email στον επισπεύδοντα της διαδικασίας «Οφειλέτη» ή «Πιστωτή», ώστε να εισέλθει στην Πλατφόρμα και να συμπληρώσει τα στοιχεία της υπόθεσής του.

#### Άρθρο 6 Παραίτηση Εμπειρογνώμονα

1. Ο χρήστης «Εμπειρογνώμονας» δύναται σε οποιαδήποτε στάδιο της διαδικασίας πριν την ολοκλήρωση της Ηλεκτρονικής Ψηφοφορίας, να παραιτηθεί οικειοθελώς από ανατεθειμένη υπόθεση. Σε αυτή τη περίπτωση τυχόν στοιχεία που έχουν καταχωρηθεί έως εκείνο το σημείο διαγράφονται, η αίτηση δρομολογείται εκ νέου στη διαδικασία του άρθρου 4 της παρούσας και αποστέλλεται σχετικό μήνυμα στον επισπεύδοντα της διαδικασίας «Οφειλέτη» ή «Πιστωτή» κατά περίπτωση για επιλογή διαφορετικού Εμπειρογνώμονα.

2. Σε περίπτωση που ο χρήστης «Εμπειρογνώμονας» προβεί σε παραίτηση κατά τη διάρκεια της Ηλεκτρονικής Ψηφοφορίας, η Πλατφόρμα αποστέλλει ενημερωτικό ηλεκτρονικό μήνυμα στο σύνολο των εμπλεκομένων που έχουν καταχωρηθεί στην υπόθεση.

#### Άρθρο 7

Συμπλήρωση Στοιχείων

1. Η συμπλήρωση των στοιχείων της υπόθεσης στην Ηλεκτρονική Πλατφόρμα Εξυγίανσης του ν. 4738/2020, πραγματοποιείται από τον επισπεύδοντα στη διαδικασία χρήστη «Οφειλέτη»/«Πιστωτή» με την επιλογή του σχετικού συνδέσμου.

2. Με την επιτυχή εισαγωγή στην Πλατφόρμα, αυτή εμφανίζει σχετική ένδειξη για την εισαγωγή των προσωπικών του διαπιστευτηρίων του TAXISnet (όνομα χρήστη και κωδικός πρόσβασης).

3. Η Πλατφόρμα ελέγχει:

α) Αν ο ΑΦΜ είναι απενεργοποιημένος,

β) Αν ο ΑΦΜ ανήκει σε αποθανόντα (σε περίπτωση φυσικών προσώπων).

γ) Αν ο ΑΦΜ έχει δηλωθεί ως εκπρόσωπος Πιστωτή (μόνο για Θεσμικούς Πιστωτές).

4. Αν είναι απενεργοποιημένος ο ΑΦΜ εμφανίζει το μήνυμα «Σύμφωνα με τα στοιχεία της Φορολογικής Διοί κησης ο ΑΦΜ είναι απενεργοποιημένος. Δεν μπορείτε να εισέλθετε στην Πλατφόρμα.». Αν ο ΑΦΜ ανήκει σε αποθανόντα εμφανίζει το μήνυμα «Σύμφωνα με τα στοιχεία της Φορολογικής Διοίκησης ο ΑΦΜ ανήκει σε αποθανόντα. Δεν μπορείτε να εισέλθετε στην Πλατφόρμα.». Αν ο ΑΦΜ δεν έχει δηλωθεί ως εκπρόσωπος πιστωτή εμφανίζει το μήνυμα «Σύμφωνα με τα στοιχεία της Φορολογικής Διοίκησης ο ΑΦΜ δεν έχει δηλωθεί ως εκπρόσωπος πιστωτή. Δεν μπορείτε να εισέλθετε στην Πλατφόρμα.»

5. Με την είσοδο στην Πλατφόρμα από τον επισπεύδοντα της διαδικασίας χρήστη «Οφειλέτη» ή «Πιστωτή» εμφανίζονται οι κάτωθι καρτέλες:

Ι. Καρτέλα: Στοιχεία Πιστωτών

(α) πίνακας «Θεσμικοί Πιστωτές»,

- (β) πίνακας «Λοιποί Πιστωτές Φυσικά Πρόσωπα»,
- (γ) πίνακας «Λοιποί Πιστωτές Νομικά Πρόσωπα»,
- (δ) πίνακας «Λοιποί Πιστωτές Χωρίς ΑΦΜ».

ΙΙ. Καρτέλα: Στοιχεία Οφειλών και Εξασφαλίσεων

(α) Συνολικό οφειλόμενο ποσό ανά πιστωτή,

(β) Συνολικό οφειλόμενο ποσό με ειδικό προνόμιο ανά πιστωτή, και

(γ) Ημερομηνία Αναφοράς.

6. Ο Πίνακας 6 - Θεσμικοί Πιστωτές συμπληρώνεται από τον επισπεύδοντα της διαδικασίας χρήστη «Οφειλέτη» ή «Πιστωτή». Ο πίνακας 6 περιλαμβάνει τα παρακάτω πεδία:

1. Επωνυμία

2. ΑΦΜ

3. Διεύθυνση Έδρας

4. Πόλη Έδρας

5. ΤΚ Έδρας

6. Ηλεκτρονική Διεύθυνση

7. Τηλέφωνο

Σε περίπτωση που ο «Θεσμικός Πιστωτής» αποτελεί φορέα Δημοσίου ή Κοινωνικής Ασφάλισης, ο επισπεύδων της διαδικασίας «Οφειλέτης» ή «Πιστωτής» αιτείται μέσω σχετικής ένδειξης τη συμμετοχή Δημόσιου Φορέα ή Φορέα Κοινωνικής Ασφάλισης κατά περίπτωση, στην Ψηφοφορία.

7. Για την καταχώριση «Θεσμικού Πιστωτή», ο Επισπεύδων της Διαδικασίας (Οφειλέτης/Πιστωτής) καταχωρεί το πεδίο 1 επιλέγοντας την επωνυμία από τη σχετική λίστα. Τα πεδία 2-7 αντλούνται αυτόματα βάσει της επιλογής επωνυμίας.

8. Ο Πίνακας 7 - Λοιποί Πιστωτές - Φυσικά Πρόσωπα συμπληρώνεται χειροκίνητα από τον επισπεύδοντα της διαδικασίας χρήστη «Οφειλέτη» ή «Πιστωτή». Ο πίνακας 7 περιλαμβάνει τα παρακάτω πεδία:

1. ΑΦΜ

2. Όνομα

3. Επώνυμο

4. Πατρώνυμο

5. Διεύθυνση

6. Πόλη

7. Τ.Κ.

8. Ηλεκτρονική Διεύθυνση

9. Τηλέφωνο Επικοινωνίας

Τα πεδία 1-9 καταχωρούνται χειροκίνητα από τον επισπεύδοντα της διαδικασίας (Οφειλέτη/Πιστωτή).

9. Ο Πίνακας 8α - Λοιποί Πιστωτές - Νομικά Πρόσωπα συμπληρώνεται χειροκίνητα από τον επισπεύδοντα της διαδικασίας χρήστη «Οφειλέτη» ή «Πιστωτή». Ο πίνακας 8α περιλαμβάνει τα παρακάτω πεδία:

1. Επωνυμία

2. ΑΦΜ Πιστωτή

3. Διεύθυνση Έδρας

4. Πόλη Έδρας

5. Τ.Κ. Έδρας

6. Είδος Επιχείρησης/Φορέα

7. Ηλεκτρονική Διεύθυνση

8. Τηλέφωνο

Τα πεδία 1-8 καταχωρούνται χειροκίνητα από τον επισπεύδοντα της διαδικασίας (Οφειλέτη/Πιστωτή).

10. Σε περίπτωση ύπαρξης λοιπών πιστωτών χωρίς ΑΦΜ, ο Πίνακας 8β - Λοιποί Πιστωτές - Χωρίς ΑΦΜ συμπληρώνεται χειροκίνητα από τον επισπεύδοντα της διαδικασίας χρήστη «Οφειλέτη» ή «Πιστωτή». Ο πίνακας 8β περιλαμβάνει τα παρακάτω πεδία:

1. Επωνυμία

2. ΑΜΦ Πληρεξούσιου

3. Διεύθυνση Έδρας

4. Πόλη Έδρας

5. Τ.Κ. Έδρας

6. Είδος Επιχείρησης/Φορέα

7. Ηλεκτρονική Διεύθυνση

8. Τηλέφωνο

Ο χρήστης επισπεύδων της διαδικασίας «Οφειλέτης» ή «Πιστωτής» επισυνάπτει σχετικό έγγραφο για την εξουσιοδότηση του πληρεξουσίου από τον «Πιστωτή» ο οποίος συμμετέχει στην ηλεκτρονική ψηφοφορία εκ μέρους του «Πιστωτή».

Τα πεδία 1-8 καταχωρούνται χειροκίνητα από τον επισπεύδοντα της διαδικασίας (Οφειλέτη/Πιστωτή).

11. Ο χρήστης επισπεύδων της διαδικασίας «Οφειλέτης» ή «Πιστωτής» καταχωρεί τα ακόλουθα στοιχεία στην Καρτέλα «Υποχρεώσεις Οφειλέτη»:

α) Συνολικό οφειλόμενο ποσό ανά πιστωτή,

β) Συνολικό οφειλόμενο ποσό με ειδικό προνόμιο ανά πιστωτή,

γ) Ημερομηνία Αναφοράς.

Τα ανωτέρω πεδία α), β) και γ) είναι ενδεικτικά για ενημερωτικούς λόγους. Τα ποσά συμπληρώνονται σύμφωνα με την έκθεση του Εμπειρογνώμονα. Σε περίπτωση απόκλισης μεταξύ των ανωτέρω ποσών και των ποσών στην έκθεση του εμπειρογνώμονα, ισχύουν τα αναφερόμενα ποσά στην έκθεση του εμπειρογνώμονα.

Άρθρο 8

Ανάρτηση Εγγράφων

1. Για την διενέργεια της Ηλεκτρονικής Ψηφοφορίας ο επισπεύδων της διαδικασίας χρήστης «Οφειλέτης» ή «Πιστωτής» επισυνάπτει στην καρτέλα «Λοιπά Δικαιολογητικά» υποχρεωτικά το «Σχέδιο Συμφωνίας Εξυγίανσης» και ένα ή περισσότερα έγγραφα από τις παρακάτω κατηγορίες:

Α) Κατάσταση πιστωτών

Β) Προσχέδιο Έκθεσης Εμπειρογνώμονα

2. Επίσης επισυνάπτει προαιρετικά, εφόσον υπάρχουν ή συντρέχει ανάγκη ανάρτησής τους από το νόμο, ένα ή περισσότερα έγγραφα από τις παρακάτω κατηγορίες:

Α) Χρηματοοικονομικές καταστάσεις του οφειλέτη, εφόσον υπάρχουν, για την τελευταία χρήση, για την οποία είναι διαθέσιμες

Β) Βεβαίωση χρεών προς το Δημόσιο και τους Φορείς Κοινωνικής Ασφάλισης

Γ) Λοιπά έγγραφα που στηρίζουν τα παρεχόμενα στοιχεία

3. Επιπλέον, ο χρήστης δηλώνει στην πλατφόρμα εάν τεκμαίρεται η συναίνεση του Δημοσίου. Ο επισπεύδων της διαδικασίας χρήστης «Οφειλέτης» ή «Πιστωτής» προβαίνει στην εν λόγω δήλωση βάσει προσχεδίου έκθεσης του Εμπειρογνώμονα σε περιπτώσεις που πληρούνται τα κριτήρια της παρ. 2 του άρθρου 37 του ν. 4738/2020.

4. Σε περίπτωση που πληρούνται τα κριτήρια της παρ. 2 του άρθρου 37 του ν. 4738/2020 και η συναίνεση

του Δημοσίου τεκμαίρεται, το Δημόσιο έχει τη δυνατότητα να συμμετάσχει στην Ηλεκτρονική Ψηφοφορία, χωρίς ωστόσο να έχει υποχρέωση προς τούτο.

Άρθρο 9 Χρονοπρογραμματισμός Ηλεκτρονικής Ψηφοφορίας - Τροποποίηση - Διακοπή

1. Για τη διεξαγωγή της Ηλεκτρονικής Ψηφοφορίας, η πλατφόρμα δημιουργεί αυτόματα τον Πίνακα 12 - «Προγραμματισμός Ψηφοφορίας» στην Καρτέλα «Ηλεκτρονική Ψηφοφορία», ο οποίος περιλαμβάνει την Ημερομηνία Έναρξης Ηλεκτρονικής Ψηφοφορίας.

2. Μπορεί να καταχωρηθεί ημερομηνία επόμενης ή μεταγενέστερης της ημερομηνίας καταχώρισης τιμής στο πεδίο από το χρήστη. Ακολούθως, ο επισπεύδων της διαδικασίας χρήστης «Οφειλέτης» ή «Πιστωτής» επιλέγει οριστικοποίηση της ψηφοφορίας. Η Πλατφόρμα αποστέλλει μήνυμα ηλεκτρονικού ταχυδρομείου με τα στοιχεία διεξαγωγής της ψηφοφορίας στο σύνολο των εμπλεκόμενων στην υπόθεση.

3. Ο επισπεύδων της διαδικασίας χρήστης «Οφειλέτης» ή «Πιστωτής» δύναται να μεταβάλλει την Ημερομηνία Έναρξης Ηλεκτρονικής Ψηφοφορίας, εφόσον δεν έχει ήδη εκκινήσει. Η Πλατφόρμα αποστέλλει μήνυμα ηλεκτρονικού ταχυδρομείου αναφορικά με τη νέα Ημερομηνία Έναρξης της Ψηφοφορίας. Επιπλέον ο χρήστης δύναται να διακόψει την Ηλεκτρονική Ψηφοφορία εφόσον δεν έχει ολοκληρωθεί, επιλέγοντας «Διακοπή Ψηφοφορίας» στην καρτέλα «Ηλεκτρονική Ψηφοφορία». Στην περίπτωση αυτή, τυχόν καταχωρημένες ψήφοι ακυρώνονται και η μεταβολή των στοιχείων που αφορούν την υπόθεση καθίσταται αδύνατη. Κατόπιν της οριστικοποίησης είναι δυνατό να ξεκινήσει εκ νέου η Ηλεκτρονική Ψηφοφορία με σχετική ενημέρωση των πιστωτών και του οφειλέτη.

4. Σε περίπτωση που η διαδικασία της ηλεκτρονικής ψηφοφορίας δεν έχει ολοκληρωθεί εντός χρονικού διαστήματος τριών μηνών από την εκκίνησή της, τα υφιστάμενα στοιχεία της αίτησης διαγράφονται και ο επισπεύδων χρήστης της διαδικασίας «Οφειλέτης» ή «Πιστωτής» τα καταχωρεί εκ νέου.

#### Άρθρο 10

Διενέργεια Ηλεκτρονικής Ψηφοφορίας

1. Η συμμετοχή στην Ηλεκτρονική Ψηφοφορία στην Ηλεκτρονική Πλατφόρμα Εξυγίανσης του ν. 4738/2020 πραγματοποιείται με την επιλογή του συνδέσμου που αφορά την είσοδο Πιστωτών και Οφειλέτη.

2. Με την επιτυχή εισαγωγή στην Πλατφόρμα, αυτή εμφανίζει σχετική ένδειξη για την εισαγωγή των προσωπικών του διαπιστευτηρίων του TAXISnet (όνομα χρήστη και κωδικός πρόσβασης).

3. Η Πλατφόρμα ελέγχει:

α) Αν ο ΑΦΜ είναι απενεργοποιημένος. Ο έλεγχος αυτός πραγματοποιείται σε όλες τις περιπτώσεις.

β) Αν ο ΑΦΜ έχει δηλωθεί ως εκπρόσωπος Πιστωτή, για τους Θεσμικούς Πιστωτές.

γ) Αν ο ΑΦΜ ανήκει σε αποθανόντα, για την περίπτωση φυσικού προσώπου.

4. Αν είναι απενεργοποιημένος ο ΑΦΜ εμφανίζει το μήνυμα «Σύμφωνα με τα στοιχεία της Φορολογικής Διοίκησης ο ΑΦΜ είναι απενεργοποιημένος. Δεν μπορείτε να εισέλθετε στην πλατφόρμα.». Αν ο ΑΦΜ δεν έχει δηλωθεί ως εκπρόσωπος πιστωτή εμφανίζει το μήνυμα «Σύμφωνα με τα στοιχεία της Φορολογικής Διοίκησης ο ΑΦΜ δεν έχει δηλωθεί ως εκπρόσωπος πιστωτή. Δεν μπορείτε να εισέλθετε στην πλατφόρμα.». Αν ο ΑΦΜ ανήκει σε αποθανόντα εμφανίζει το μήνυμα «Σύμφωνα με τα στοιχεία της Φορολογικής Διοίκησης ο ΑΦΜ ανήκει σε αποθανόντα. Δεν μπορείτε να εισέλθετε στην πλατφόρμα.».

5. Στη συνέχεια, ο χρήστης Πιστωτής/Οφειλέτης επισκοπεί τη «Λίστα Υποθέσεων» και επιλέγει την υπόθεση στην οποία θέλει να συμμετάσχει στην Ηλεκτρονική Ψηφοφορία.

6. Ο χρήστης Πιστωτής αφού επισκοπεί το «Σχέδιο Συμφωνίας Εξυγίανσης», ψηφίζει «Ναι» ή «Όχι» στην καρτέλα «Ηλεκτρονική Ψηφοφορία».

7. Ο Επισπεύδων, όταν κρίνει σκόπιμο, ολοκληρώνει την Ηλεκτρονική Ψηφοφορία επιλέγοντας το σχετικό πλήκτρο στην Καρτέλα «Ηλεκτρονική Ψηφοφορία».

8. Με την ολοκλήρωση της Ηλεκτρονικής Ψηφοφορίας, η πλατφόρμα παράγει αυτοματοποιημένη βεβαίωση με τα αποτελέσματα της ψηφοφορίας, την οποία δύνανται να αντλήσουν όλοι οι συμμετέχοντες. Η εν λόγω βεβαίωση περιλαμβάνει ενδεικτικά την κάτωθι πληροφορία:

Α) Τις Ημερομηνίες διεξαγωγής της ψηφοφορίας.

Β) Τους πιστωτές που συμμετείχαν στην Ηλεκτρονική Ψηφοφορία και το αποτέλεσμα της ψήφου τους (θετικό ή αρνητικό).

Γ) Τους πιστωτές που δεν συμμετείχαν στην Ηλεκτρονική Ψηφοφορία ενώ είχαν συμπεριληφθεί στην υπόθεση.

9. Στη βεβαίωση δεν θα αποτυπώνονται τα ποσοστά του εκάστοτε πιστωτή. Τα ποσοστά αποτυπώνονται στην έκθεση του εμπειρογνώμονα και θα αξιολογούνται από το δικαστήριο, κατά το στάδιο της δικαστικής επικύρωσης, σύμφωνα με το άρθρο 54 του ν. 4738/2020. Ομοίως, ως προς το Δημόσιο θα αποτυπώνεται μόνον η τυχόν ρητή θετική ή αρνητική ψήφος αυτού, και όχι τυχόν τεκμαιρόμενη συναίνεση οι προϋποθέσεις της οποίας ελέγχονται κατά στάδιο της δικαστικής επικύρωσης σύμφωνα με τη διάταξη του προηγούμενου εδαφίου.

Η παρούσα απόφαση ισχύει από τη δημοσίευσή της στην Εφημερίδα της Κυβερνήσεως.

Η απόφαση αυτή να δημοσιευθεί στην Εφημερίδα της Κυβερνήσεως.

Άγιος Ιωάννης Ρέντης, 3 Μαρτίου 2021

Ο Υπουργός

#### **ΧΡΗΣΤΟΣ ΣΤΑΪΚΟΥΡΑΣ**

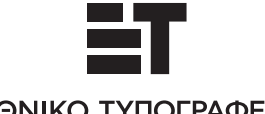

#### ΕΘΝΙΚΟ ΤΥΠΟΓΡΑΦΕΙΟ

Το Εθνικό Τυπογραφείο αποτελεί δημόσια υπηρεσία υπαγόμενη στην Προεδρία της Κυβέρνησης και έχει την ευθύνη τόσο για τη σύνταξη, διαχείριση, εκτύπωση και κυκλοφορία των Φύλλων της Εφημερίδας της Κυβερνήσεως (ΦΕΚ), όσο και για την κάλυψη των εκτυπωτικών εκδοτικών αναγκών του δημοσίου και του ευρύτερου δημόσιου τομέα (ν. 3469/2006/Α΄ 131 και π.δ. 29/2018/Α΄58).

#### **1. ΦΥΛΛΟ ΤΗΣ ΕΦΗΜΕΡΙΔΑΣ ΤΗΣ ΚΥΒΕΡΝΗΣΕΩΣ (ΦΕΚ)**

**•** Τα **ΦΕΚ σε ηλεκτρονική μορφή** διατίθενται δωρεάν στο **www.et.gr**, την επίσημη ιστοσελίδα του Εθνικού Τυπογραφείου. Όσα ΦΕΚ δεν έχουν ψηφιοποιηθεί και καταχωριστεί στην ανωτέρω ιστοσελίδα, ψηφιοποιούνται και αποστέλλονται επίσης δωρεάν με την υποβολή αίτησης, για την οποία αρκεί η συμπλήρωση των αναγκαίων στοιχείων σε ειδική φόρμα στον ιστότοπο www.et.gr.

**•** Τα **ΦΕΚ σε έντυπη μορφή** διατίθενται σε μεμονωμένα φύλλα είτε απευθείας από το Τμήμα Πωλήσεων και Συνδρομητών, είτε ταχυδρομικά με την αποστολή αιτήματος παραγγελίας μέσω των ΚΕΠ, είτε με ετήσια συνδρομή μέσω του Τμήματος Πωλήσεων και Συνδρομητών. Tο κόστος ενός ασπρόμαυρου ΦΕΚ από 1 έως 16 σελίδες είναι 1,00 €, αλλά για κάθε επιπλέον οκτασέλιδο (ή μέρος αυτού) προ σαυξάνεται κατά 0,20 €. Το κόστος ενός έγχρωμου ΦΕΚ από 1 έως 16 σελίδες είναι 1,50 €, αλλά για κάθε επιπλέον οκτασέλιδο (ή μέρος αυτού) προσαυξάνεται κατά 0,30 €. To τεύχος Α.Σ.Ε.Π. διατίθεται δωρεάν.

#### **• Τρόποι αποστολής κειμένων προς δημοσίευση:**

Α. Τα κείμενα προς δημοσίευση στο ΦΕΚ, από τις υπηρεσίες και τους φορείς του δημο σίου, αποστέλλονται ηλεκτρονικά στη διεύθυνση **webmaster.et@et.gr** με χρήση προηγμένης ψηφιακής υπογραφής και χρονοσήμανσης.

Β. Κατ' εξαίρεση, όσοι πολίτες δεν διαθέτουν προηγμένη ψηφιακή υπογραφή μπορούν είτε να αποστέλλουν ταχυδρομικά, είτε να καταθέτουν με εκπρόσωπό τους κείμενα προς δημοσίευση εκτυπωμένα σε χαρτί στο Τμήμα Παραλαβής και Καταχώρισης Δημοσιευμάτων.

**•** Πληροφορίες, σχετικά με την αποστολή/κατάθεση εγγράφων προς δημοσίευση, την ημερήσια κυκλοφορία των Φ.Ε.Κ., με την πώληση των τευχών και με τους ισχύοντες τιμοκαταλόγους για όλες τις υπη ρεσίες μας, περιλαμβάνονται στoν ιστότοπο (www.et.gr). Επίσης μέσω του ιστότοπου δίδονται πληροφορίες σχετικά με την πορεία δημοσίευσης των εγγράφων, με βάση τον Κωδικό Αριθμό Δημοσιεύματος (ΚΑΔ). Πρόκειται για τον αριθμό που εκδίδει το Εθνικό Τυπογραφείο για όλα τα κείμενα που πληρούν τις προϋποθέσεις δημοσίευσης.

#### **2. ΕΚΤΥΠΩΤΙΚΕΣ - ΕΚΔΟΤΙΚΕΣ ΑΝΑΓΚΕΣ ΤΟΥ ΔΗΜΟΣΙΟΥ**

Το Εθνικό Τυπογραφείο ανταποκρινόμενο σε αιτήματα υπηρεσιών και φορέων του δημοσίου αναλαμβάνει να σχεδιάσει και να εκτυπώσει έντυπα, φυλλάδια, βιβλία, αφίσες, μπλοκ, μηχανογραφικά έντυπα, φακέλους για κάθε χρήση, κ.ά.

Επίσης σχεδιάζει ψηφιακές εκδόσεις, λογότυπα και παράγει οπτικοακουστικό υλικό.

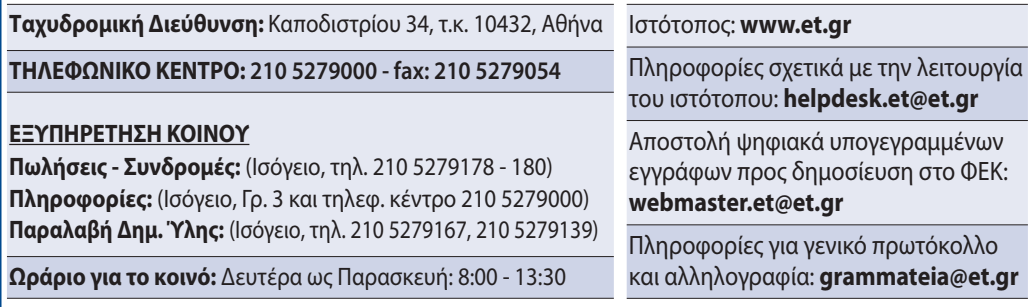

#### <u>Πείτε μας τη γνώμη σας,</u>

για να βελτιώσουμε τις υπηρεσίες μας, συμπληρώνοντας την ειδική φόρμα στον ιστότοπό μας.

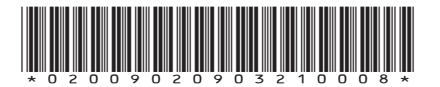